## **Modifica Codice Ufficio Agenzia delle Entrate**

In seguito alla riorganizzazione di alcuni uffici Territoriali dell'Agenzia delle Entrate, la stessa sta comunicando i nuovi codici ufficio da utilizzare per la registrazione degli atti tramite Modello Unico Informatico.

Di seguito riportiamo le opportune configurazioni da effettuare in Suite Notaro a partire dalla data di variazione del codice Ufficio comunicato dalla Direzione Provinciale dell'Agenzia delle Entrate.

Per chi utilizza Suite Notaro su un proprio server di studio è necessario chiudere Suite Notaro su tutte le postazioni di lavoro; riavviare il server; quindi fare le operazioni sotto indicate direttamente dal Server.

Per chi utilizza Suite Notaro.SaaS può procedere direttamente con le seguenti configurazioni con qualsiasi utente, anche mentre gli altri utenti lavorano.

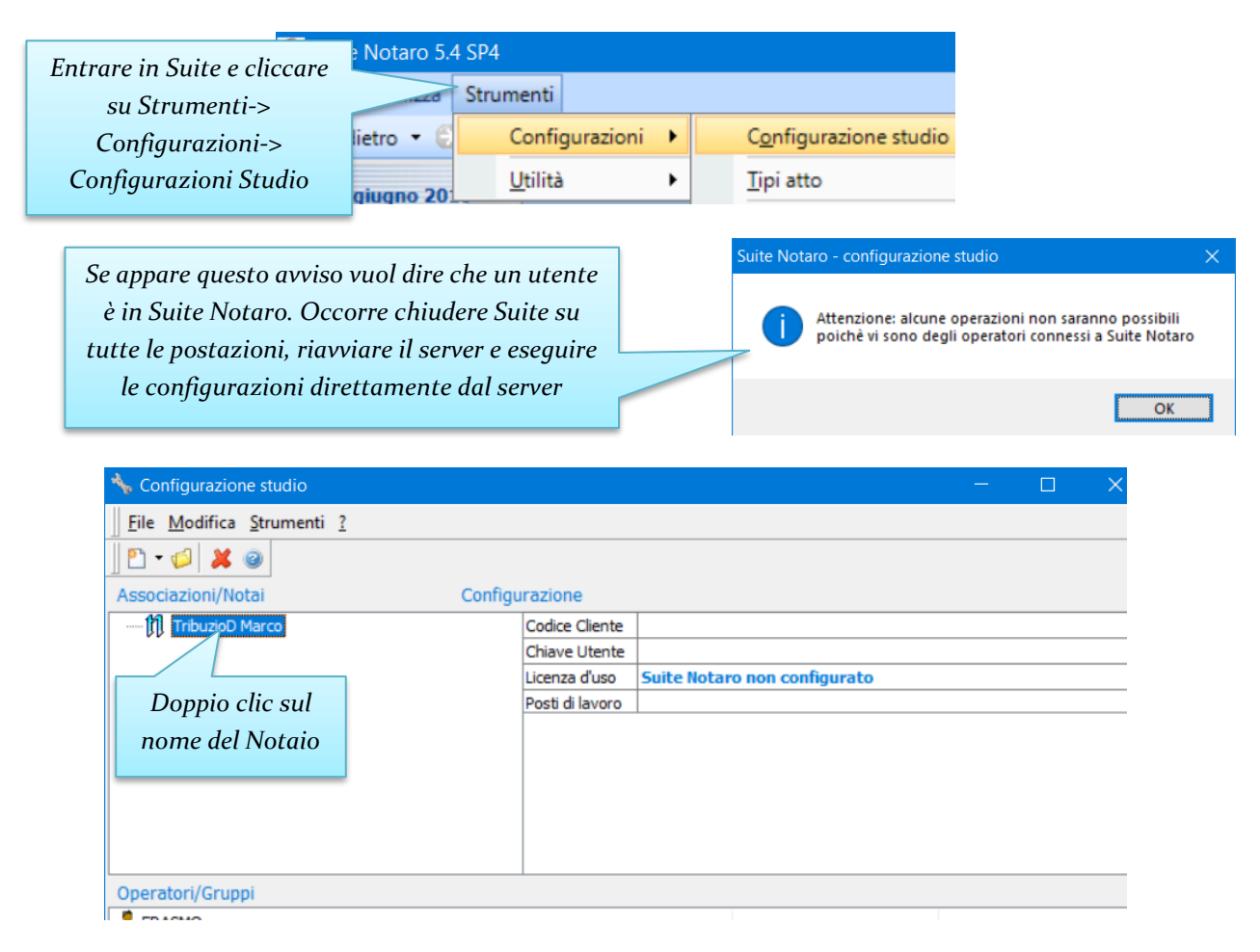

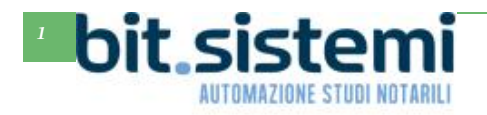

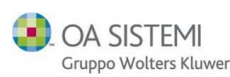

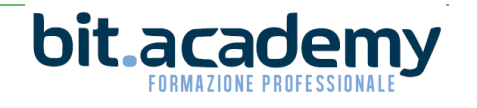

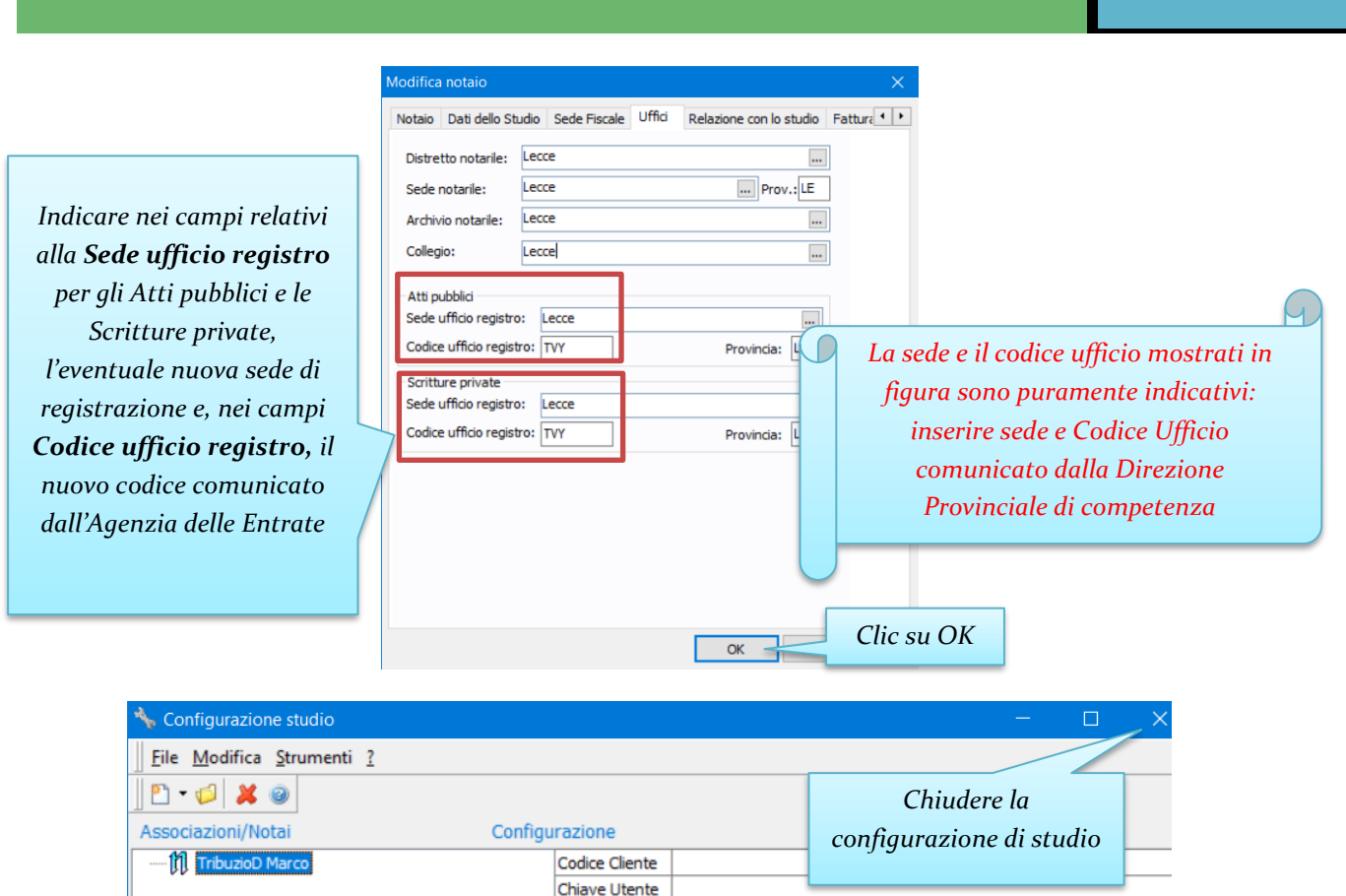

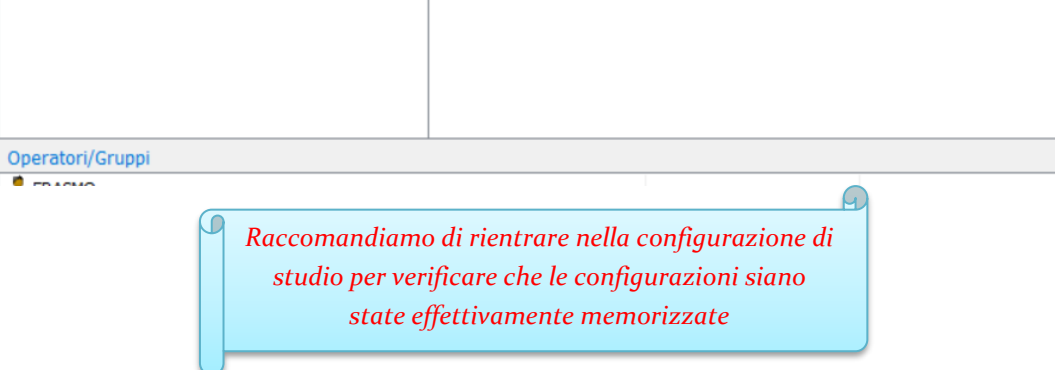

Posti di lavoro

Licenza d'uso Suite Notaro non configurato

Procedere alla creazione di un Modello Unico. Verrà proposto in automatico il nuovo codice ufficio. Solo la prima volta è necessario effettuare anche la configurazione che segue:

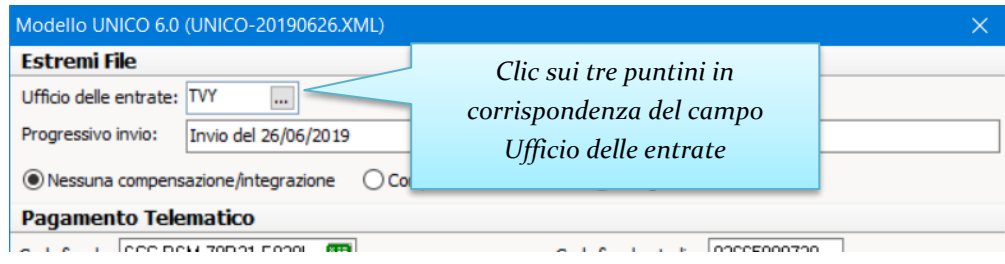

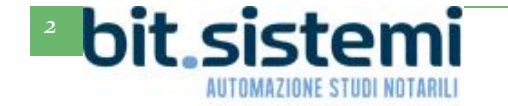

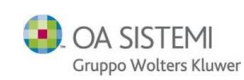

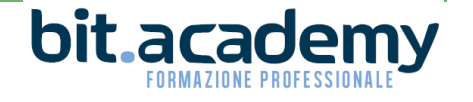

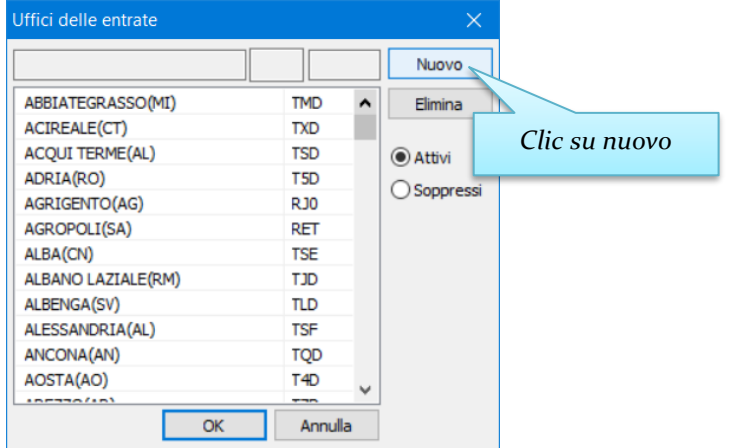

*Digitare la sede la provincia e il codice del nuovo ufficio (operazione da farsi anche se la sede dell'ufficio non è variata, ma è variato solo codice ufficio)*

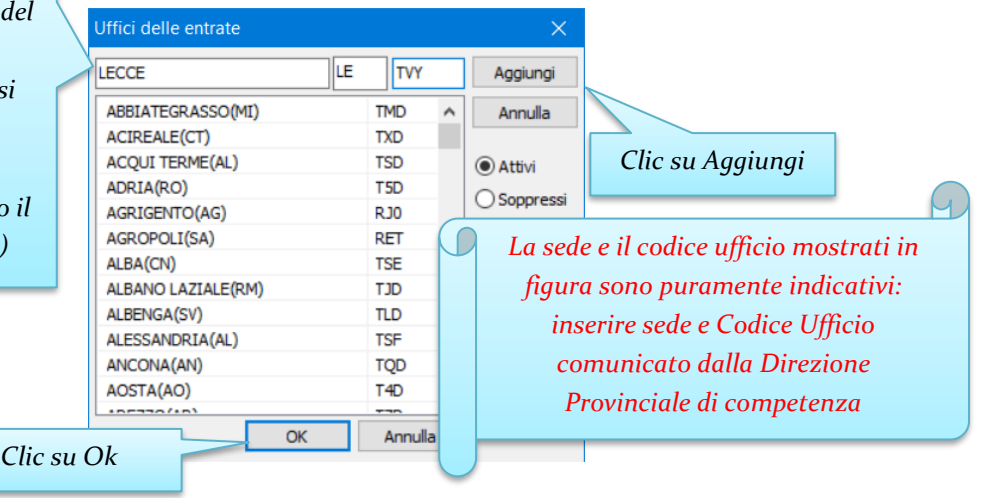

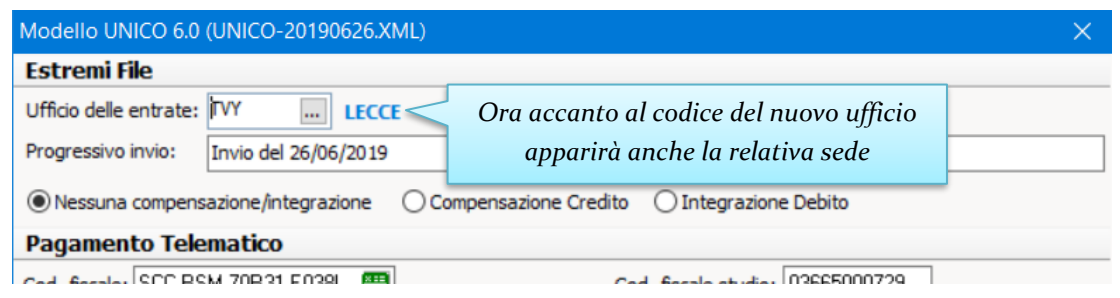

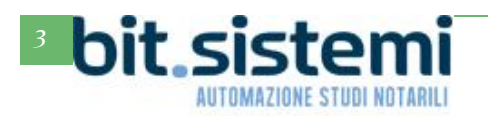

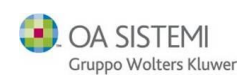

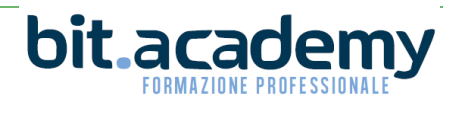

## **CONFIGURAZIONI DA EFFETTURE IN CASO DI VARISAZIONE DELLA SEDE DELL'UFFICIO**

Nel caso la variazione non sia limitata al solo Codice Ufficio ma anche alla sede dello stesso, è necessario effettuare un ulteriore verifica ai fini della corretta stampa del repertorio (Estratto e Bollato) e della compilazione della nota a margine nelle copie degli atti.

Infatti in questo caso la sede dell'ufficio viene recuperata dall'attività di registrazione.

Verificare prima la seguente configurazione generale, che è possibile eseguire da una qualsiasi postazione di lavoro anche mentre gli altri utenti stanno utilizzando Suite Notaro:

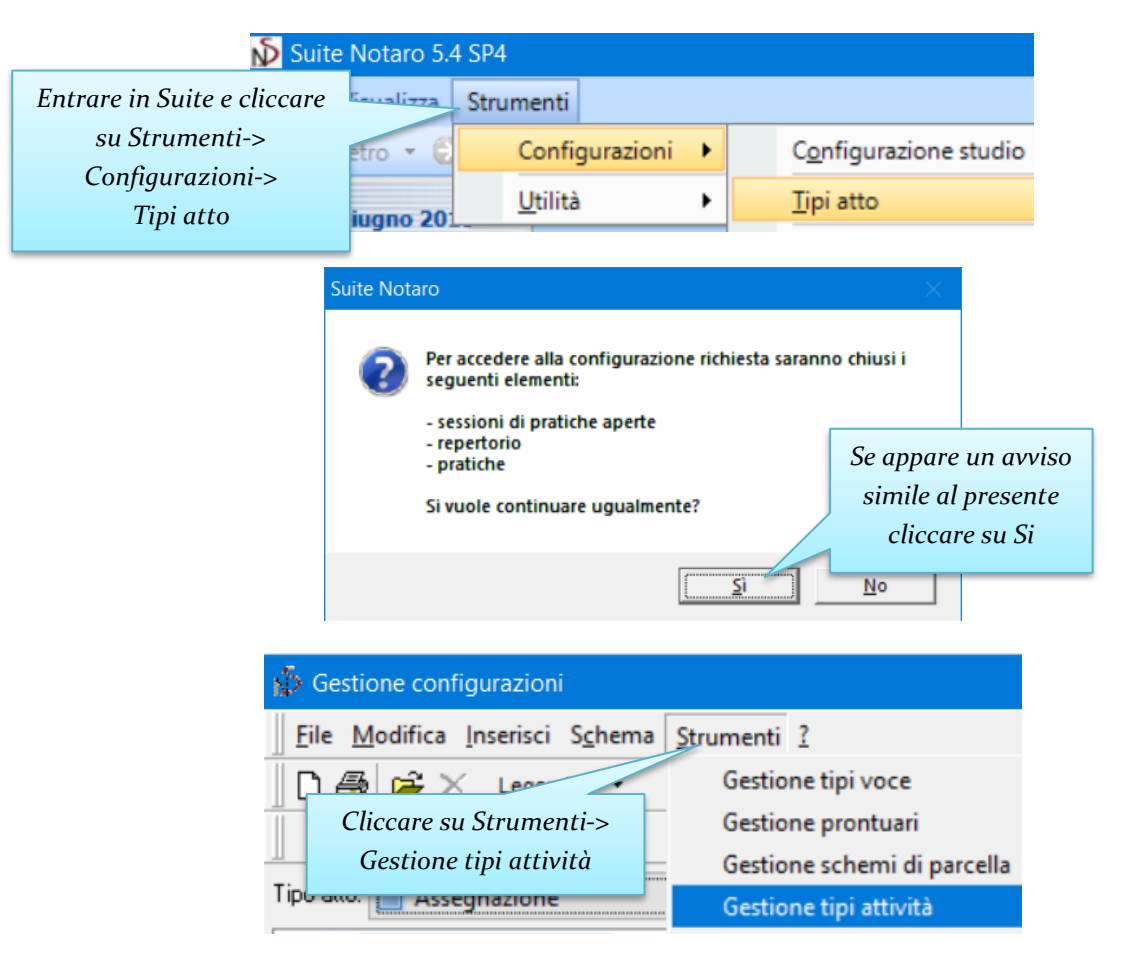

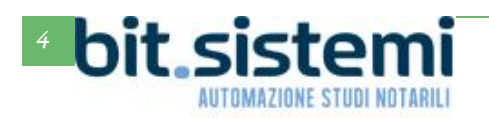

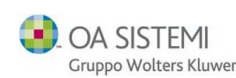

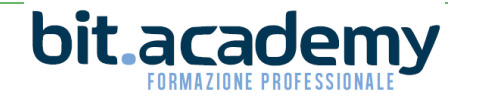

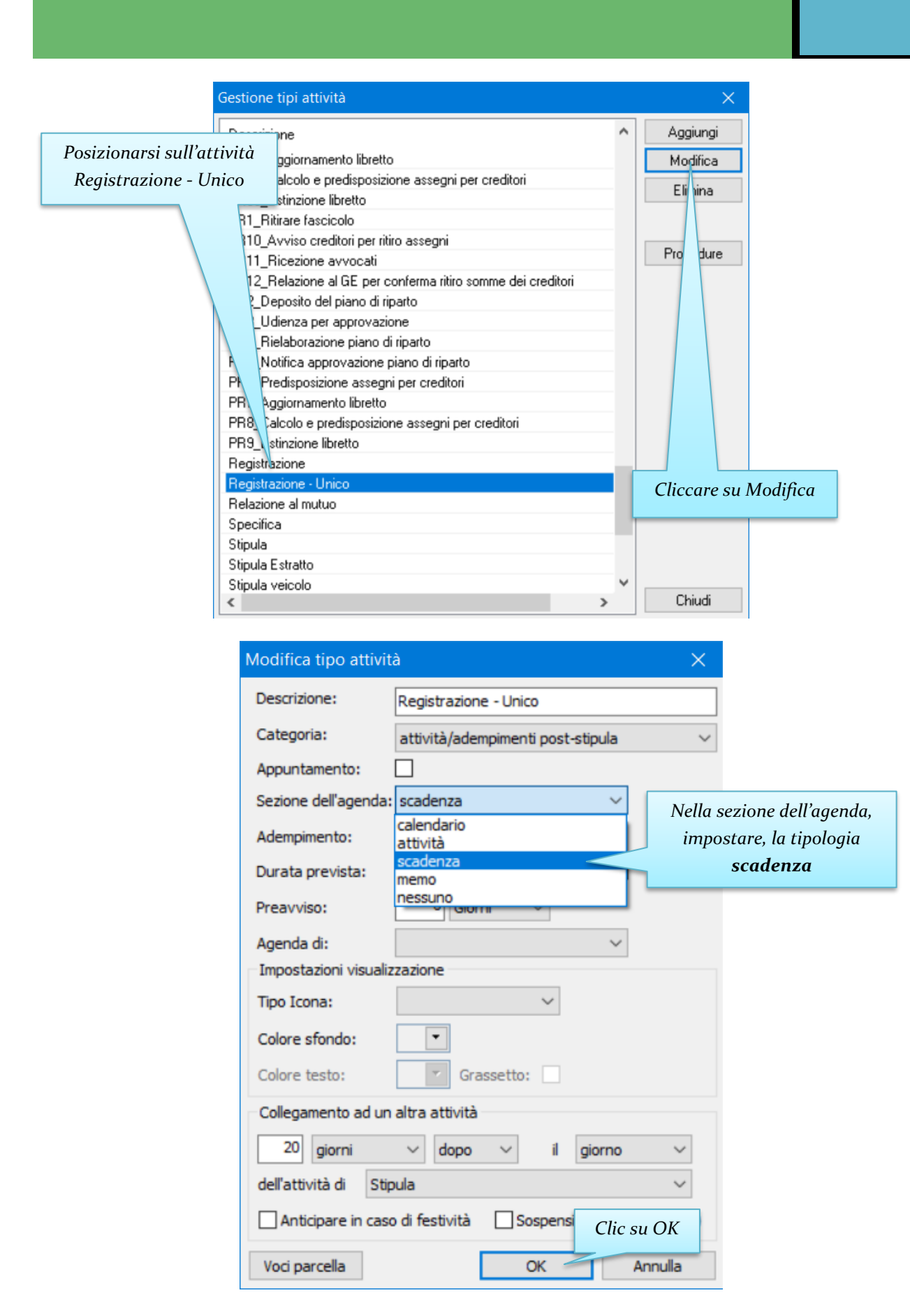

Effettuare la medesima impostazione anche per l'attività Registrazione.

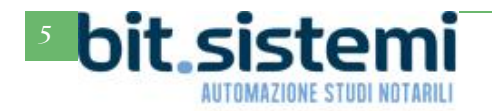

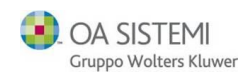

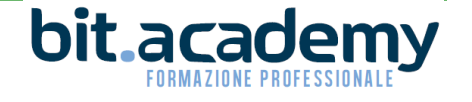

Per tutte le pratiche create prima delle configurazioni descritte da pagina 1 a pagina 3, ma non ancora registrate, è necessario (su ogni pratica) verificare che la sede dell'ufficio dell'Agenzia delle Entrate sia quella corretta. Se è presente la vecchia sede dell'ufficio è necessario rettificarla manualmente.

Se non è presente alcuna sede, viene recuperata in automatico la sede impostata nelle configurazioni di studio.

Per fare tale verifica è necessario (su ogni pratica) andare nella sezione **Agenda->Scadenze della pratica** e verificare se nell'attività di registrazione è presente la vecchia sede dell'ufficio. In tal caso è necessario fare doppio clic sull'attività di registrazione e modificare manualmente la sede dell'ufficio:

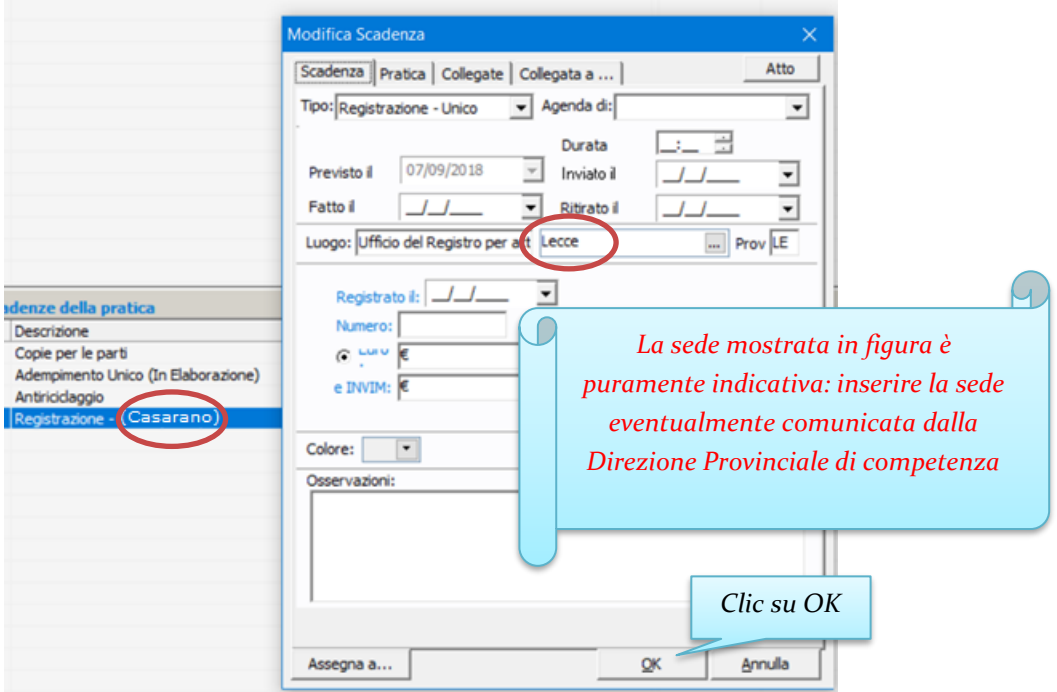

Si ribadisce che questa modifica è necessaria solo ed esclusivamente se l'ufficio ha cambiato sede rispetto a quello presso cui si registrava in precedenza. Inoltre è da fare eventualmente per tutte le pratiche, create in Suite Notaro, prima delle configurazioni indicate da pagina 1 a pagina 3.

Si raccomanda in ogni caso di verificare la corretta stampa del repertorio e dell'estratto (prima della loro stampa ufficiale) nonché la corretta compilazione degli estremi di registrazione per le copie degli atti.

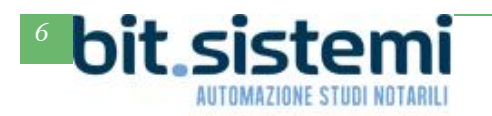

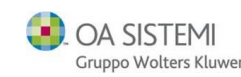

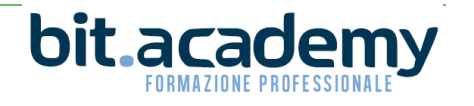

## TABELLA SINTETICA DELLE MODIFICHE

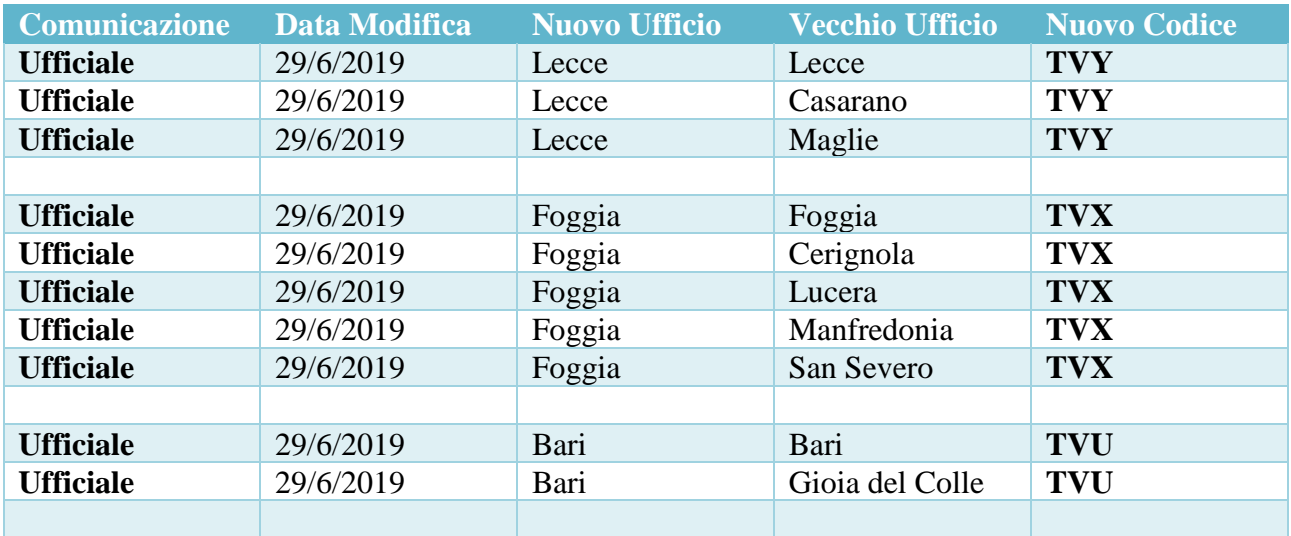

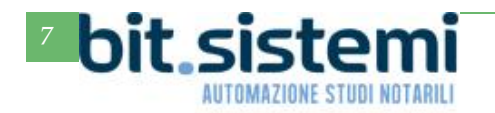

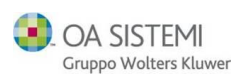

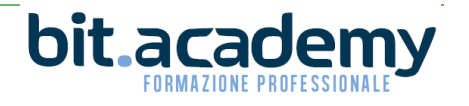